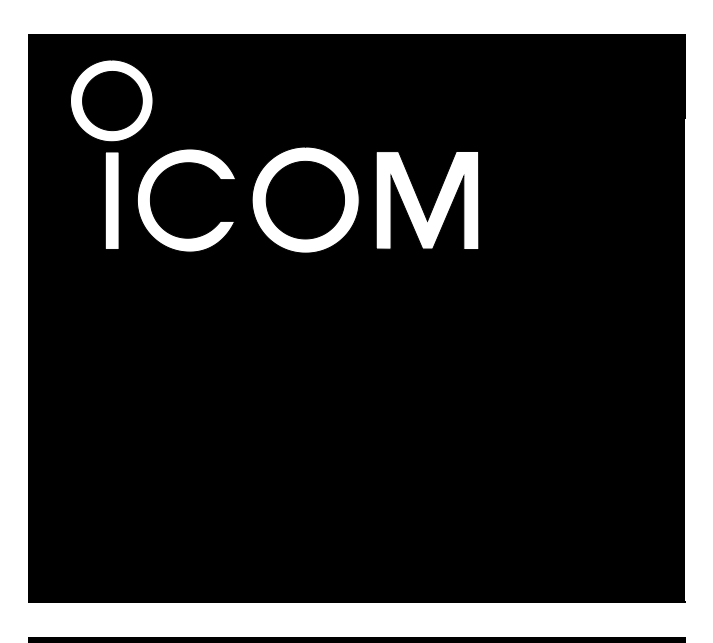

Инструкция по эксплуатации

# **АВИАЦИОННЫЕ УКВ РАДИОСТАНЦИИ IC-A220 IC-A220E**

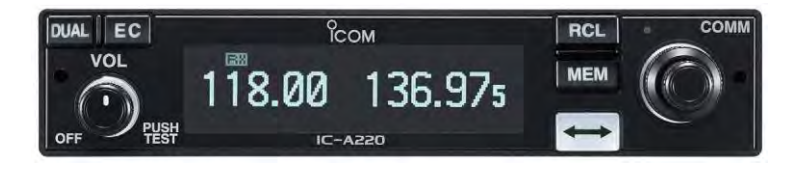

**Icom Inc.**

www.tt-telecom.ru

# **ОГЛАВЛЕНИЕ**

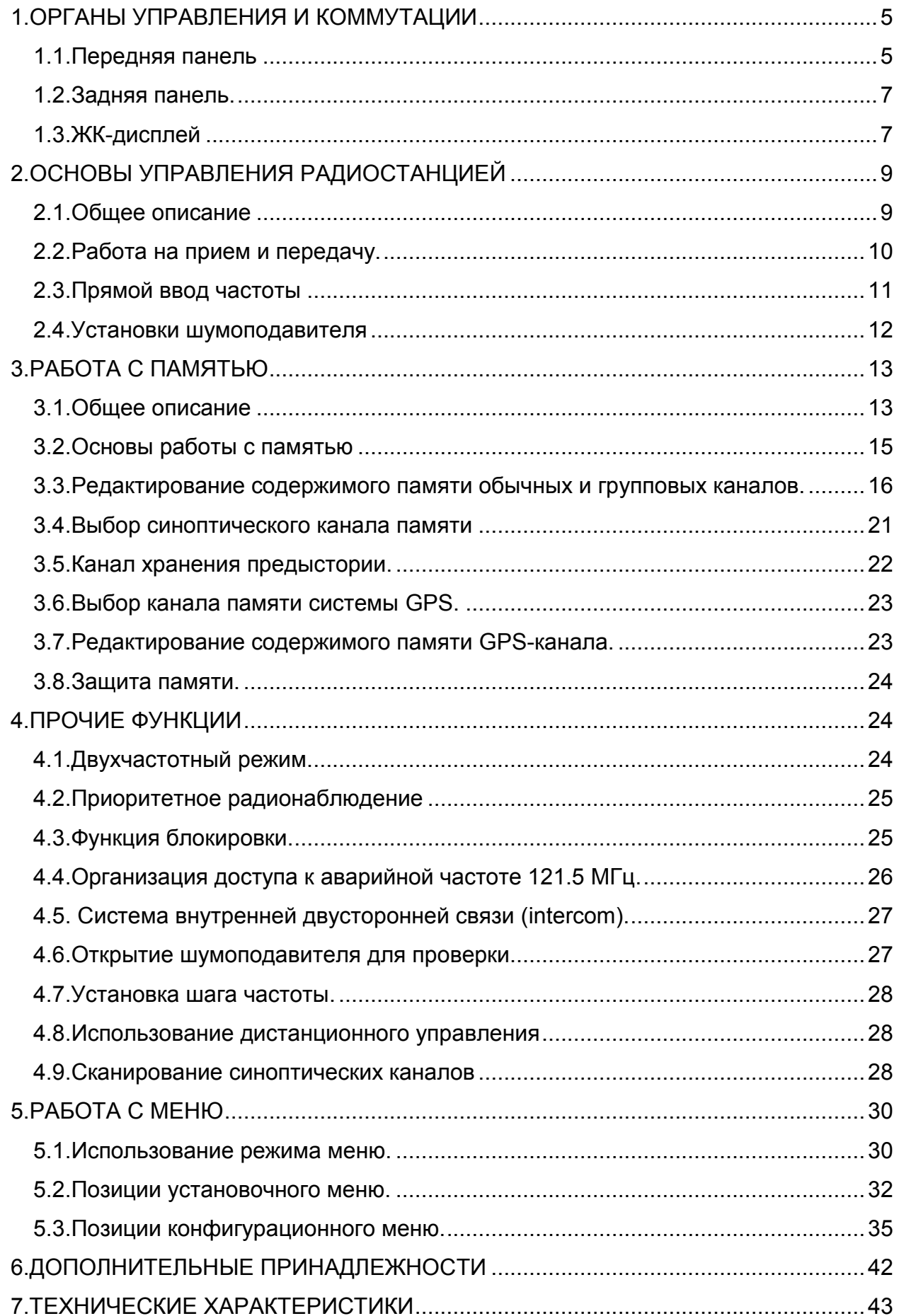

Внимательно и полностью изучите данную Инструкцию перед началом эксплуатации радиостанции. Сохраните Инструкцию, она содержит важные сведения относительно правил работы на радиостанции. Данное устройство прошло испытания и признано удовлетворяющим всем ограничениям, которые наложены на цифровую технику класса А, в соответствии с частью 15 Правил Федеральной Комиссии по Связи. Эти ограничения обеспечивают достаточный уровень защиты от помех при работе радиостанций в районах размещения коммерческих предприятий. Радиостанция принимает и излучает радиочастотную энергию и, если она установлена не в соответствии с требованиями Инструкции по эксплуатации, может создавать неприемлемые помехи средствам радиосвязи. Весьма вероятно, что работа радиостанции в жилом районе может создать недопустимый уровень помех, и в таком случае ее оператор вынужден будет устранять помехи за свой счет.

#### МЕРЫ ПРЕДОСТОРОЖНОСТИ.

**Не работайте** на радиостанции с использованием головных телефонов или других принадлежностей при высоком уровне громкости. Длительная работа в таких условиях может привести к появлению звона в ушах. Если Вы почувствуете звон в ушах, уменьшайте громкость или прекращайте работу.

**Не подключайте** радиостанцию к сетевой розетке или к источнику питания с напряжением более 28 В постоянного тока, в противном случае радиостанция будет повреждена.

**Не подключайте** радиостанцию к источнику питания, имеющему предохранитель номиналом более 10 А по постоянному току. Предохранитель должен обеспечивать защиту от случайной переполюсовки при подключении, а предохранитель с большим номиналом не обеспечит такую защиту, и радиостанция будет повреждена.

**Не работайте** на радиостанции вблизи незащищенных капсюлей-детонаторов или во взрывоопасной газовой среде.

3

**Не подключайте** радиостанцию к источнику питания, перепутав полярность. Такое подключение приведет не только к перегоранию предохранителя, но может также и повредить радиостанцию.

**Не размещайте** радиостанцию в местах, доступных детям.

**Не нажимайте** кнопку PTT, если не собираетесь реально работать на передачу.

**Не пользуйтесь** радиостанцией и не оставляйте ее в местах, подверженных прямому солнечному облучению, а также в местах с температурой ниже -20 C или выше 55˚ C.

**Не размещайте** радиостанцию в местах с сильно запыленной атмосферой.

**Не пользуйтесь** сильными растворителями такими, как бензин или спирт для очистки корпуса радиостанции, иначе поверхность корпуса будет повреждена. Если корпус стал пыльным или грязным, протрите его мягкой сухой тканью.

**Будьте внимательны:** при длительной непрерывной работе радиостанции, она нагревается.

**Предупреждаем:** разнос каналов 8.33 кГц строго запрещен и не должен использоваться в Канаде.

# <span id="page-4-0"></span>**1.ОРГАНЫ УПРАВЛЕНИЯ И КОММУТАЦИИ**

# <span id="page-4-1"></span>**1.1.Передняя панель**

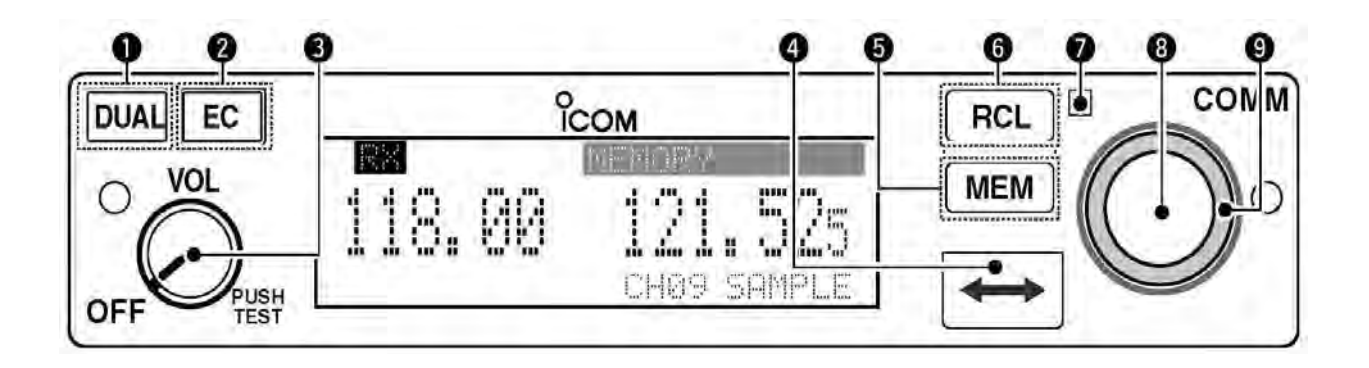

1.КЛАВИША ВКЛЮЧЕНИЯ/ВЫКЛЮЧЕНИЯ ДВУХЧАСТОТНОГО РЕЖИМА [DUAL].

- Однократное нажатие этой клавиши включает или выключает двухчастотный режим.
- Удержание этой клавиши нажатой в течение 2 секунд активирует или деактивирует функцию внутренней двусторонней связи (intercom).

2.КЛАВИША УПРАВЛЕНИЯ АВАРИЙНЫМ КАНАЛОМ [EC].

- Однократное нажатие этой клавиши позволяет установить аварийную частоту (121.5 МГц) в качестве резервной частоты.
- Удержание этой клавиши нажатой в течение 2 секунд позволяет войти в режим прямого ввода частоты и установить значение аварийной частоты (121.5 МГц).

3.РУЧКА ВКЛЮЧЕНИЯ/ВЫКЛЮЧЕНИЯ ПИТАНИЯ И НАСТРОЙКИ ГРОМКОСТИ [VOL].

- Поворот ручки позволяет включать или выключать питание радиостанции.
- Вращение ручки обеспечивает настройку громкости звука. При этом на экране отображается соответствующая масштабная линейка.
- Удержание этой ручки нажатой в течение 2 секунд открывает позицию уровня шумоподавления "SQL LEVEL" в установочном меню.
- Нажатие ручки активирует или деактивирует тестовую функцию шумоподавителя. Если эта функция активирована, а в позиции "AUTO SQL" конфигурационного меню выбран вариант "USER SET", то еще одно нажатие ручки [VOL] включит режим шумоподавления.

**Предостережение:** не включайте питание радиостанции до запуска двигателей. В противном случае может выйти из строя схема блока питания.

4. КЛАВИША ЗАМЕНЫ ЧАСТОТЫ (ЧАСТОТНЫЙ ТРИГГЕР) [-

- Нажатием клавиши производится замена резервной частоты на активную.
- Удержание этой клавиши нажатой в течение 2 секунд позволяет войти в режим прямого ввода частоты.

5.КЛАВИША УПРАВЛЕНИЯ КАНАЛОМ ПАМЯТИ [MEM].

Удержанием этой клавиши нажатой в течение 2 секунд осуществляется ввод отображаемой на экране частоты в свободный очередной канал памяти, либо удаление или восстановление выбранного канала памяти (в зависимости от рабочего режима).

6.КЛАВИША ВЫБОРА РЕЖИМА ИЛИ МЕНЮ [RCL].

- Нажатие клавиши позволяет войти в режим обращения к памяти или выйти из него.
- Удержание этой клавиши нажатой в течение 2 секунд позволяет вызвать установочное меню.
- Для выхода из установочного меню, следует нажать эту клавишу.

7.ДАТЧИК УРОВНЯ ОСВЕЩЕННОСТИ

 Датчик чувствителен к уровню освещенности окружающего пространства. Он обеспечивает возможность автоматической настройки подсветки дисплея, если позиция меню "DISP MODE" установлена в состояние "AUTO".

8.МАЛАЯ (ВНУТРЕННЯЯ) РУЧКА НАСТРОЙКИ [DIAL].

- Вращением этой ручки можно установить резервные частоты (в кГц), каналы памяти, а также произвести установки режимов.
- Удержание этой ручки нажатой в течение 2 секунд вводит режим блокировки ручки или органов управления на панели.

9.БОЛЬШАЯ (ВНЕШНЯЯ) РУЧКА НАСТРОЙКИ [O-DIAL].

Вращением этой ручки можно установить резервные частоты (в МГц), сгруппировать каналы памяти, выбрать вводимую цифру для имени группы, и т.д.

# <span id="page-6-0"></span>**1.2.Задняя панель.**

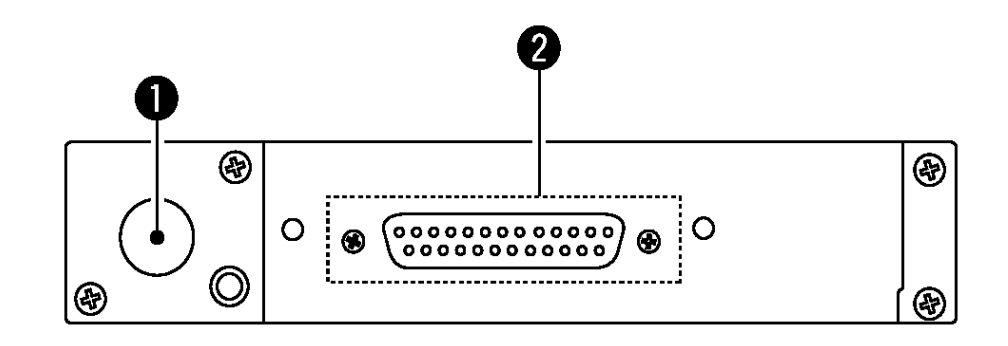

# 1.АНТЕННЫЙ РАЗЪЕМ

Служит для подключения антенны.

2.РАЗЪЕМ D-SUB 25 PIN

Служит для подключения источника питания (13,8 В или 27,5 В постоянного тока), громкоговорителя, гарнитуры и приемника спутниковой навигационной системы GPS. Доступную информацию о подключении приемника GPS можно узнать у дилера. По другим вопросам можно обратиться к «Руководству по монтажу».

# <span id="page-6-1"></span>**1.3.ЖК-дисплей**

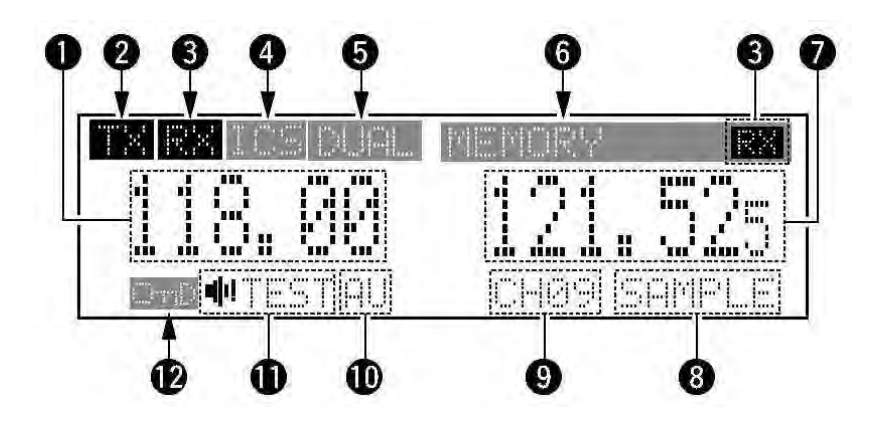

1.ПОЛЕ ДЛЯ ОТОБРАЖЕНИЯ АКТИВНОЙ ЧАСТОТЫ

- Отображается значение активной частоты.
- В режиме меню, отображаются позиции меню.

# 2.ИНДИКАТОР TX

Отображается на дисплее в режиме передачи.

3.ИНДИКАТОР RX

- Отображается при приеме сигнала на активной частоте.
- Отображается при приеме сигнала на резервной частоте во время двухчастотной работы.
- Отображается при открытии шумоподавителя в канале активной частоты.

4.ИНДИКАТОР ФУНКЦИИ ВНУТРЕННЕЙ ДВУСТОРОННЕЙ СВЯЗИ (INTERCOM)

При использовании этой функции, на дисплее отображается "ICS".

5.ИНДИКАТОР ДВУХЧАСТОТНОГО РЕЖИМА

Если эта функция активирована, на дисплее отображается "DUAL".

6.ИНДИКАЦИЯ ТИПА ПАМЯТИ

- **Если выбран обычный канал памяти, на дисплее отображается "MEMORY".**
- Если выбран канал памяти из группы, на дисплее отображается "GRP01" -"GRP05". Если было введено имя группы, оно также отображается.
- Если выбран канал регистрации предыстории, на дисплее отображается "HISTORY".
- Если выбран синоптический канал памяти, на дисплее отображается "WEATHER" (только в версиях радиостанций для США).
- Если выбран канал памяти для системы GPS, на дисплее отображается "GPS" (необходим приемник сигналов этой системы).

7.ИНДИКАЦИЯ РЕЗЕРВНОЙ ЧАСТОТЫ

- Отображается значение резервной частоты.
- В режиме меню, отображаются установочные значения.

8.ИНДИКАЦИЯ ИМЕНИ КАНАЛА

В режиме обращения к памяти, отображается имя канала.

9.ИНДИКАЦИЯ НОМЕРА КАНАЛА

В режиме обращения к памяти, отображается номер выбранного канала.

10.ИНДИКАЦИЯ РЕЖИМА ШУМОПОДАВЛЕНИЯ

Отображается состояние режима шумоподавления.

# 11.ИНДИКАТОР ТЕСТОВОЙ ФУНКЦИИ ШУМОПОДАВИТЕЛЯ При активированной функции, отображается "TEST". 12.ИНДИКАТОР БЛОКИРОВКИ

- При блокировке ручки настройки, отображается "O nD".
- При блокировке органов управления на панели, отображается "O nP".

# <span id="page-8-0"></span>**2.ОСНОВЫ УПРАВЛЕНИЯ РАДИОСТАНЦИЕЙ**

# <span id="page-8-1"></span>**2.1.Общее описание**

Представленная ниже структурная схема показывает последовательность основных операций при управлении радиостанцией. Вам потребуется установить частоту, активировать частоту и начать прием или передачу сигнала. Существуют два способа установить частоту. Они будут подробнее рассмотрены далее.

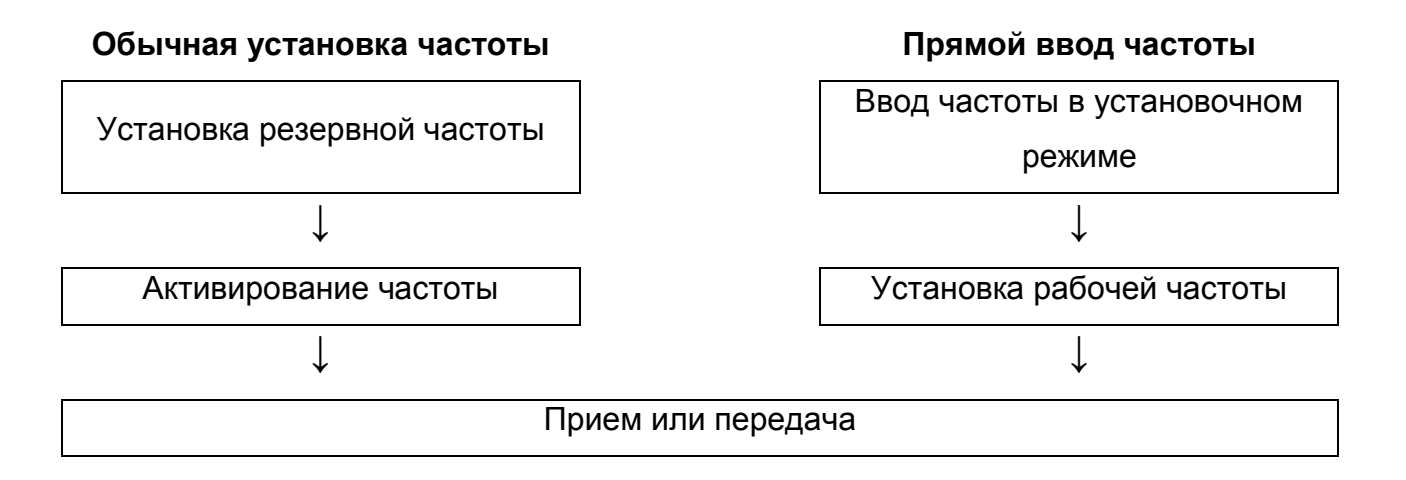

#### **Обычная установка частоты**.

Установите требуемую частоту, которая будет использоваться впоследствии в качестве рабочей частоты в режиме отображения резервной частоты. Затем замените активную частоту резервной.

#### **Прямой ввод частоты**.

Вы можете непосредственно осуществить ввод требуемой частоты. Процедура рассмотрена в разделе «Прямой ввод частоты».

**Подсказка:** Для ускорения установки частоты можно ввести в память каналов часто используемые частоты. Подробности рассмотрены в разделе «Работа с памятью». При повторном обращении к памяти канала, предыдущее значение резервной частоты стирается.

# <span id="page-9-0"></span>**2.2.Работа на прием и передачу.**

# **1.Установка резервной частоты**

Поворотом ручек [DIAL] и [O-DIAL] выберите требуемую частоту в качестве резервной частоты.

- Активная частота не затрагивается.
- Поворотом ручки [O-DIAL] производится установка частот выше 1 МГц.
- Поворотом ручки [DIAL] производится установка частот ниже 100 кГц.
- Шаг частоты можно ввести в установочном меню.

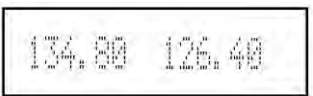

# **2.Замена частоты**

После установки резервной частоты, нажмите клавишу  $[\rightarrow]$ , чтобы заменить ее активной частотой.

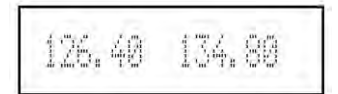

Примечание: Не допускайте продолжительного нажатия клавиши <sup>[—]</sup> В противном случае резервная частота исчезнет. Если такой случай произойдет, снова нажмите клавишу  $[\leftrightarrow]$  и удерживайте до момента восстановления резервной частоты.

# **3.Прием**

В ходе приема сигнала, на экране отображается "RX" и слышен звуковой сигнал.

- Поворотом ручки [VOL] отрегулируйте громкость звука.
- При необходимости, настройте шумоподавитель (подробности в разделе «Установки шумоподавителя»).

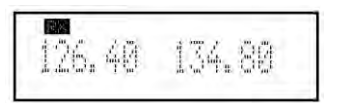

# **4.Передача**

Нажмите кнопку PTT и говорите Вашим обычным по громкости голосом.

- На экране отобразится "TX".
- Не держите микрофон слишком близко ко рту и не говорите слишком громко. Это приводит к искажению сигнала.

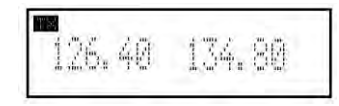

Для перехода на прием, отпустите кнопку PTT.

**Примечание:** С целью предотвращения помех радиосвязи, прослушайте частоту перед началом передачи. Если частота занята, дождитесь, когда она освободится.

# <span id="page-10-0"></span>**2.3.Прямой ввод частоты**

1. Удержав нажатой клавишу [-] в течение 2 секунд, войдите в режим прямого ввода частоты (отображается только активная частота).

2.Введите значение рабочей частоты

- Поворотом ручки [O-DIAL] производится установка частот выше 1 МГц.
- Поворотом ручки [DIAL] производится установка частот ниже 100 кГц.
- Шаг частоты можно ввести в установочном меню.

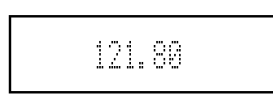

3.В ходе приема сигнала, на экране отображается "RX" и слышен звуковой сигнал.

- Поворотом ручки [VOL] отрегулируйте громкость звука.
- При необходимости настройте шумоподавитель (подробности в разделе «Установки шумоподавителя»).

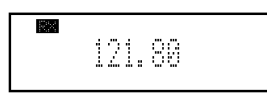

4.Нажмите кнопку PTT и говорите Вашим обычным по громкости голосом.

- На экране отобразится "TX".
- Не держите микрофон слишком близко ко рту и не говорите слишком громко. Это приводит к искажению сигнала.

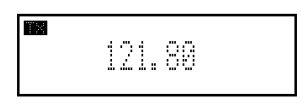

5.Для перехода на прием, отпустите кнопку PTT.

6.Для выхода из режима прямого ввода частоты, нажмите клавишу [RCL] или <sup>[44]</sup>.

# <span id="page-11-0"></span>**2.4.Установки шумоподавителя**

#### **□ Настройка шумоподавителя**

Настройка шумоподавителя производится для устранения нежелательных шумов при отсутствии приема сигнала.

1.Войдите в режим настройки "SQL LEVEL", удержав нажатой ручку [VOL] в течение 2 секунд.

2.Поворотом ручки [DIAL] выберите требуемый уровень шумоподавления из диапазона значений -10 и 10.

3.Выйдите из режима "SQL LEVEL", нажав клавишу [RCL].

#### **□ Включение режима шумоподавления**

Режим шумоподавления можно включить, если позиция "AUTO SQL" в конфигурационном меню находится в состоянии "USER SET".

1.Активируйте тестовую функцию шумоподавителя нажатием ручки [VOL].

- На дисплее отобразятся "RX" и "TEST".
- Замигает индикатор режима шумоподавления "MN" или "AU".

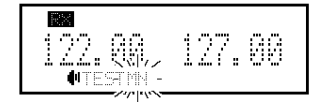

2.Пока мигает индикатор режима шумоподавления, нажмите ручку [VOL]. Включится режим шумоподавления.

$$
\begin{array}{|c|c|c|c|} \hline 122.00 & 127.00 \\ \hline \end{array}
$$

- Исчезнут с экрана символы "RX" и "TEST", а тестовая функция шумоподавителя деактивируется.
- $\bullet$  MN (manual) настройка уровня шумоподавления в режиме "SQL LEVEL".
- AU (auto) защита аудиосигнала от разрушения при слабых радиосигналах.

3.Повторите шаги 1,2, чтобы снова включить режим шумоподавления.

# <span id="page-12-0"></span>**3.РАБОТА С ПАМЯТЬЮ**

## <span id="page-12-1"></span>**3.1.Общее описание**

Радиостанция имеет встроенную память для хранения часто встречающихся частот. Можно легко установить требуемую частоту посредством выбора канала из памяти. Ниже представлена структурная схема процедуры обращения к памяти. Существуют 5 типов каналов памяти (в зависимости от версии радиостанции, могут быть 4 типа).

#### **Обычные каналы памяти (MEMORY)**

Можно выбрать до 20 каналов памяти

#### **Сгруппированные каналы памяти (GRP01-GRP05)**

Доступны до 50 групповых каналов с 10 каналами в каждой из 5 групп.

#### **Синоптические каналы памяти (WEATHER)**

Доступны для выбора 10 синоптических каналов памяти. Они предназначены для слежения за сообщениями Национальной администрации по океану и атмосфере США (NOAA). Эти каналы имеются только в версиях радиостанций для США.

#### **Каналы регистрации предыстории (HISTORY)**

Можно выбрать до 20 каналов регистрации предыстории. При нажатии клавиши для замены резервной частоты на активную, значение активной частоты

автоматически записывается в каналы регистрации предыстории.

## **Каналы памяти спутниковой навигационной системы (GPS)**

Для выбора доступны до 10 каналов памяти системы GPS. Если к радиостанции подключен внешний GPS-приемник, содержащий частотную информационную базу аэропортов, то можно ввести в память GPS-каналов данные о частотах для ближайших аэропортов. Подробнее о GPS-приемниках можно узнать у дилера.

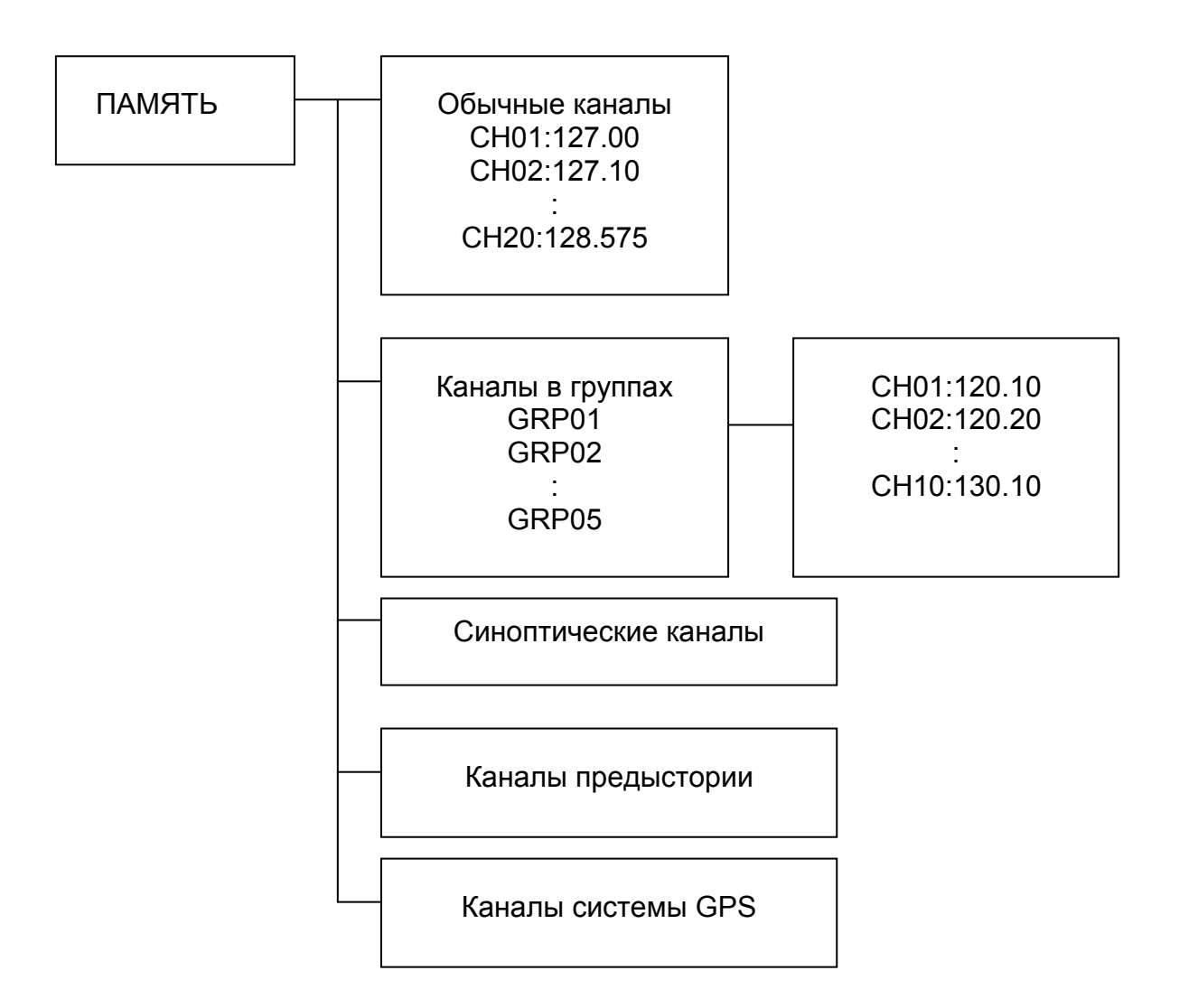

# <span id="page-14-0"></span>**3.2.Основы работы с памятью**

1.Войдите в режим обращения к памяти, нажав клавишу [RCL].

- На экране отобразится номер канала памяти.
- Если было введено имя канала, оно также отобразится.

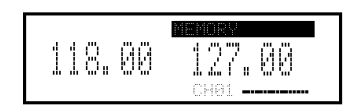

2.Выберите тип канала памяти, повернув ручку [O-DIAL].

 Если канал памяти входит в группу, нажмите ручку [DIAL] и выберите группу, повернув ручку [O-DIAL].

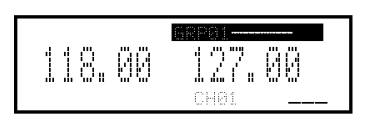

3.Выберите требуемый канал, повернув ручку [DIAL].

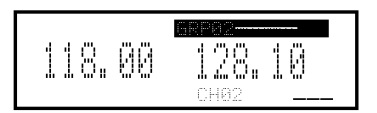

4.Чтобы заменить резервную частоту выбранной частотой и выйти из режима обращения к памяти, нажмите клавишу [RCL].

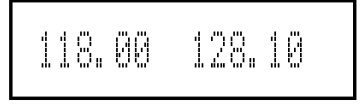

- Если канал памяти входит в группу, то для замены резервной частоты на выбранную и выхода из режима, нажмите дважды клавишу [RCL].
- Чтобы выйти из режима обращения к памяти без замены ранее установленной резервной частоты, нажмите и удержите нажатой клавишу [RCL] в течение 2 секунд.

5.Чтобы произвести замену на активную частоту, нажмите клавишу  $[\rightarrow]$ .

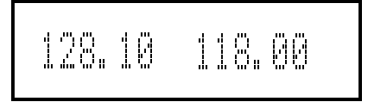

# <span id="page-15-0"></span>**3.3.Редактирование содержимого памяти обычных и групповых каналов.**

#### **□ Меню режима обращения к памяти.**

Существует меню для редактирования содержимого памяти, включающее нижеперечисленные позиции.

REPLACE – регистрация выбранной частоты канала памяти в качестве резервной.

DELETE – удаление выбранной частоты канала памяти.

REVIVE – восстановление выбранного канала памяти в его прежнем статусе.

CH NAME – ввод имени канала в память обычного канала.

GRP NAME – ввод имени группы в память выбранной группы.

CH TAG – ввод идентификатора канала в память выбранного канала (выбор возможен только из групповых каналов памяти).

DONE – возврат в режим обращения к памяти.

#### **□ Ввод значений частот в память каналов.**

Чтобы ввести значения частот в память каналов, необходимо произвести нижеперечисленные действия.

1.Поворотом ручек [DIAL] и [O-DIAL] установите требуемую частоту в качестве резервной.

2.Войдите в режим обращения к памяти, нажав клавишу [RCL].

- На экране отобразится номер канала памяти.
- Если было введено имя канала, оно также отобразится.

3.Выберите требуемый канал, повернув ручку [O-DIAL].

- Для выбора доступны обычные каналы памяти или групповые каналы.
- Если канал памяти входит в группу, нажмите ручку [DIAL] и выберите группу, повернув ручку [O-DIAL].

4.Выберите "REPLACE", нажав клавишу [MEM] и повернув ручку [O-DIAL].

Замигает номер канала.

• Если канал памяти входит в группу, нажмите ручку [DIAL] и клавишу [MEM], а затем поворачивайте ручку [O-DIAL], чтобы выбрать "REPLACE".

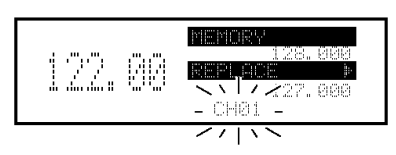

5.Поворотом ручки [DIAL] выберите канал, в который требуется произвести ввод.

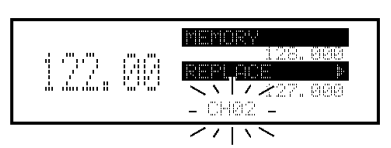

6.Введите частоту в канал, нажав клавишу [MEM].

• Если ввод осуществлен в обычный канал памяти, то на экране отобразится "WRITE COMPLETED" (запись завершена).

7.Выйдите из режима обращения к памяти, нажав клавишу [RCL].

• Чтобы выйти из режима в случае группового канала, нажмите и удержите нажатой в речение 2 секунд клавишу [RCL].

#### **□ Удаление содержимого памяти.**

Память можно очистить от нежелательных каналов

1.Войдите в режим обращения к памяти, нажав клавишу [RCL].

- На экране отобразится номер канала памяти.
- Если было введено имя канала, оно также отобразится.

2.Выберите требуемый канал, повернув ручку [O-DIAL].

- Для выбора доступны обычные каналы памяти или групповые каналы.
- Если канал памяти входит в группу, нажмите ручку [DIAL] и выберите группу, повернув ручку [O-DIAL].
- 3. Выберите требуемый канал, повернув ручку [DIAL].

4.Нажмите клавишу [MEM], а затем поворотом ручки [O-DIAL] выберите "DELETE".

- Замигает номер канала.
- Если канал памяти входит в группу, нажмите ручку [DIAL] и клавишу [MEM], а затем поворачивайте ручку [O-DIAL], чтобы выбрать "DELETE".

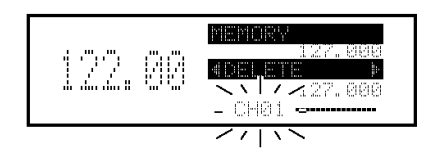

5.Чтобы очистить канал от записанной информации, нажмите клавишу [MEM].

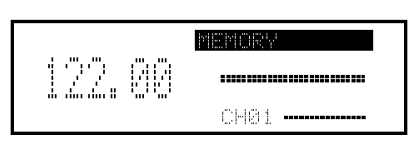

6.Выйдите из режима обращения к памяти, нажав клавишу [RCL].

 Чтобы выйти из режима в случае группового канала, нажмите и удержите нажатой в речение 2 секунд клавишу [RCL].

#### **□ Ввод имен обычных каналов.**

Процедура доступна только для обычных каналов памяти. При этом на экране можно отображать имя из 6 символов в дополнение к номеру канала.

1.Войдите в режим обращения к памяти, нажав клавишу [RCL], а затем выберите обычный канал памяти, повернув ручку [O-DIAL].

2.Поворотом ручки [DIAL] выберите требуемый канал.

3.Нажмите клавишу [MEM], а затем поворотом ручки [O-DIAL] выберите "CH NAME".

4.Нажмите [MEM].

Замигает первый разряд для ввода имени канала.

5. Поворотом ручки [DIAL] выберите требуемый символ.

- Нажимая ручку [DIAL], можно последовательно переходить от прописных букв (A, B, C, …) → к строчным буквам (a, b, c, …) → далее к цифрам (0, 1, 2 ...)  $\rightarrow$  затем опять к прописным буквам (A, B, C, ...).
- Ниже перечислены символы, доступные для ввода.

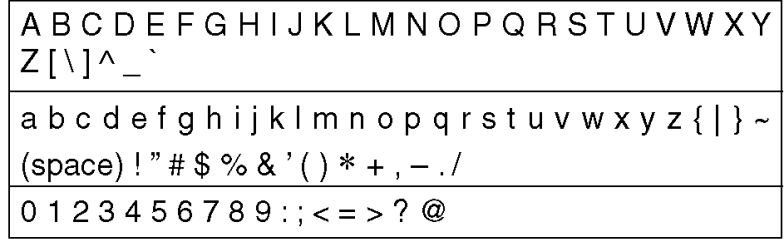

6.Поворотом ручки [O-DIAL] выберите следующий разряд для ввода.

7.Повторите шаги 5-6, чтобы ввести имя канала памяти.

8.Подтвердите ввод имени, нажав клавишу [MEM].

9. Выйдите из режима обращения к памяти, нажав клавишу [RCL].

# **□ Ввод групповых имен.**

Процедура доступна только для групповых каналов памяти. При этом на экране можно отображать имя из 6 символов в дополнение к групповому номеру ("GRP01" – "GRP05").

1.Войдите в режим обращения к памяти, нажав клавишу [RCL], а затем выберите групповой канал памяти, повернув ручку [O-DIAL].

2.Нажмите ручку [DIAL], а затем поворотом ручки [O-DIAL] выберите группу из диапазона от GRP01 до GRP05.

.Нажмите ручку [DIAL] снова, чтобы подтвердить выбранную группу.

3.Нажмите клавишу [MEM], а затем поворотом ручки [O-DIAL] выберите "GRP NAME".

4.Нажмите [MEM].

Замигает первый разряд для ввода имени.

5. Поворотом ручки [DIAL] выберите требуемый символ.

- Нажимая ручку [DIAL], можно последовательно переходить от прописных букв (A, B, C, …) → к строчным буквам (a, b, c, …) → далее к цифрам (0, 1, 2  $\ldots$ ) → затем опять к прописным буквам (А, В, С,  $\ldots$ ).
- Ниже перечислены символы, доступные для ввода.

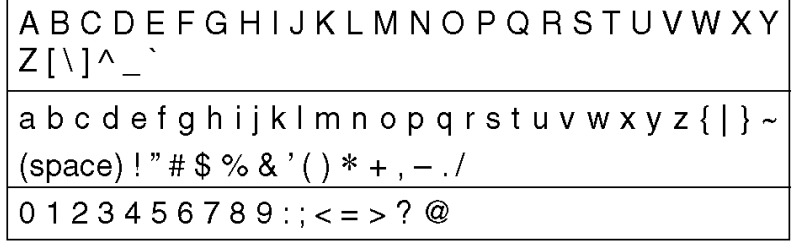

6.Поворотом ручки [O-DIAL] выберите следующий разряд для ввода.

7.Повторите шаги 5-6, чтобы ввести групповое имя.

8.Подтвердите ввод имени, нажав клавишу [MEM].

9. Выйдите из режима обращения к памяти, удержав нажатой клавишу [RCL].

#### **□ Выбор идентификатора канала**

Процедура доступна только для групповых каналов памяти. Возможность присвоения идентификатора предусмотрена в дополнение к групповому номеру. Идентификатор представляет собой 3-значное имя. Его использование удобно с точки зрения разделения типов памяти.

1.Войдите в режим обращения к памяти, нажав клавишу [RCL], а затем выберите групповой канал памяти, повернув ручку [O-DIAL].

2.Нажмите ручку [DIAL], а затем поворотом ручки [O-DIAL] выберите группу из диапазона от GRP01 до GRP05.

.Нажмите ручку [DIAL] снова, чтобы подтвердить выбранную группу.

3.Нажмите клавишу [MEM], а затем поворотом ручки [O-DIAL] выберите "CH TAG".

4.Нажмите [MEM], а затем поворотом ручки [DIAL] выберите требуемый идентификатор канала.

Для выбора идентификатора служит приведенная ниже таблица.

5.Подтвердите ввод идентификатора, нажав клавишу [MEM].

6.Выйдите из режима обращения к памяти, удержав нажатой клавишу [RCL].

122.00 127. OO

#### **Список идентификаторов каналов**

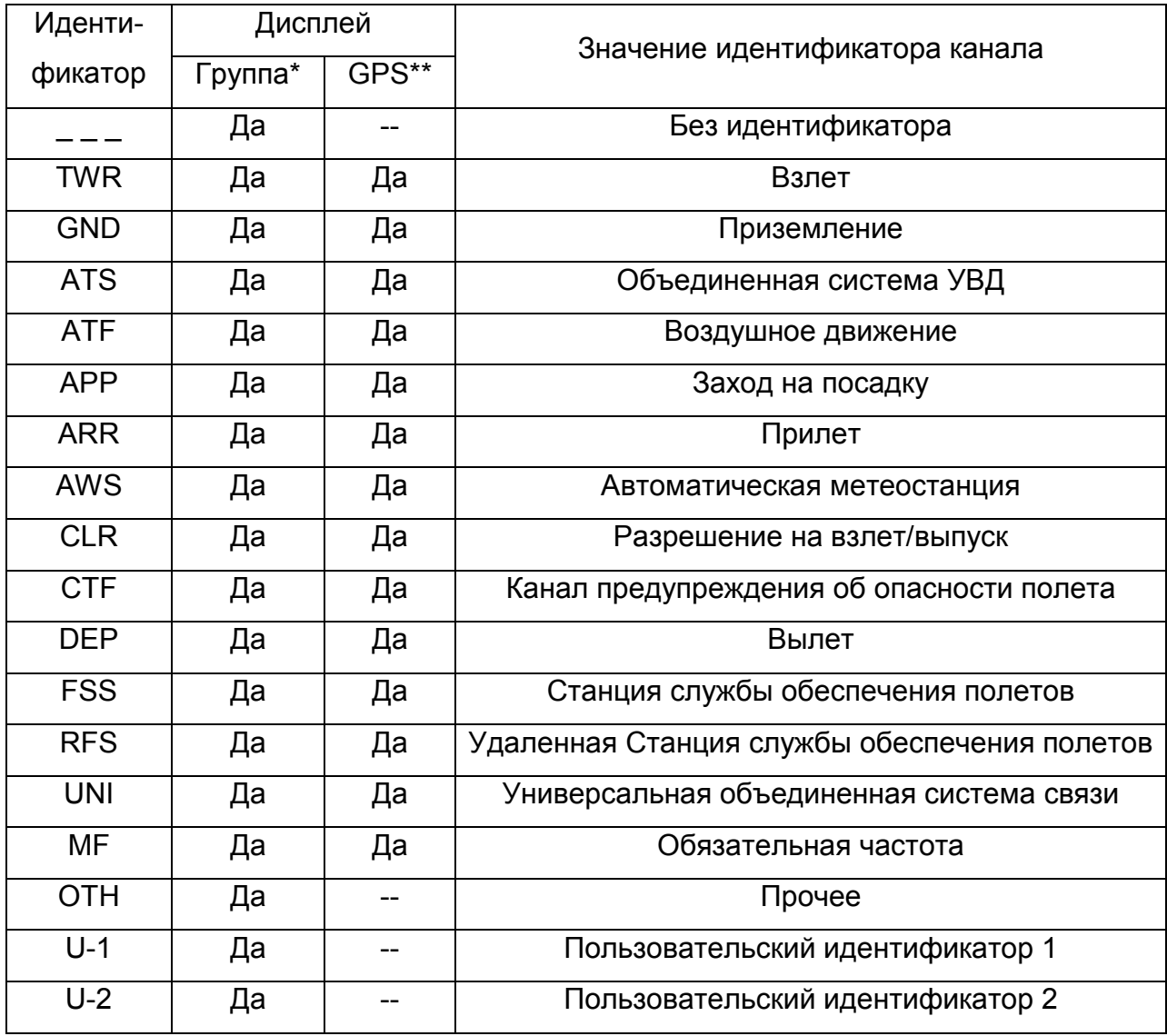

\*групповая память, \*\*память канала GPS.

Пользовательские идентификаторы U-1 и U-2 означают возможность пользователя создавать собственные идентификаторы при помощи конфигурационного меню (см. далее).

# <span id="page-20-0"></span>**3.4.Выбор синоптического канала памяти**

Данный раздел относится только к версиям радиостанций для США. Они содержат встроенные морские УВЧ синоптические каналы.

1.Войдите в режим обращения к памяти, нажав клавишу [RCL].

2.Поворотом ручки [O-DIAL] выберите "WEATHER".

3.Поворотом ручки [DIAL] выберите требуемый синоптический канал памяти.

4.Выйдите из режима обращения к памяти, нажав клавишу [RCL].

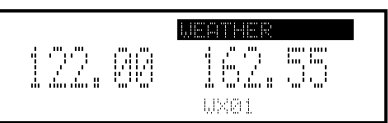

# Канал | Частота (МГц) | Канал | Частота (МГц) WX01 162.550 WX06 162.500 WX02 162.400 WX07 162.525 WX03 162.475 WX08 161.650 WX04 162.425 WX09 161.775 WX05 162.450 WX10 163.275

# **Список синоптических каналов памяти**

# <span id="page-21-0"></span>**3.5.Канал хранения предыстории.**

Радиостанция содержит 20 таких каналов. При нажатии клавиши  $\leftrightarrow$  резервная частота запоминается в одном из каналов хранения предыстории из диапазона номеров от "CH01" до "CH20".

1.Войдите в режим обращения к памяти, нажав клавишу [RCL].

2.Поворотом ручки [O-DIAL] выберите "HISTORY".

3.Поворотом ручки [DIAL] выберите требуемый канал хранения предыстории.

4.Выйдите из режима обращения к памяти, нажав клавишу [RCL].

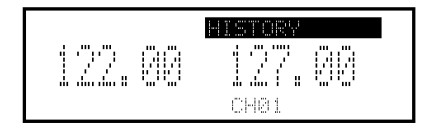

# <span id="page-22-0"></span>**3.6.Выбор канала памяти системы GPS.**

Для выбора доступны до 10 каналов памяти системы GPS. Если к радиостанции подключен внешний GPS-приемник, содержащий частотную информационную базу аэропортов, то можно ввести в память GPS-каналов данные о частотах для ближайших аэропортов. Подробнее о GPS-приемниках можно узнать у дилера.

**Примечание:** по вопросам пересылки данных о частотах, следует обратиться к руководству по эксплуатации GPS-приемника.

1.Войдите в режим обращения к памяти, нажав клавишу [RCL].

2.Поворотом ручки [O-DIAL] выберите "GPS".

3.Поворотом ручки [DIAL] выберите требуемый GPS-канал.

4.Выйдите из режима обращения к памяти, нажав клавишу [RCL].

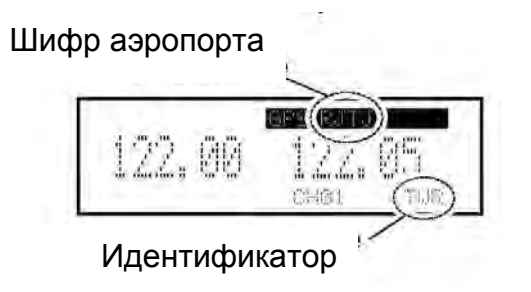

# <span id="page-22-1"></span>**3.7.Редактирование содержимого памяти GPS-канала.**

Принятые данные системы GPS сохраняются в памяти требуемой группы каналов.

**Примечание:** если выбранный GPS-канал уже заполнен данными, то эти данные в памяти будут замещаться новыми.

1.Войдите в режим обращения к памяти, нажав клавишу [RCL].

2.Поворотом ручки [O-DIAL] выберите "GPS".

• На экране появится "GPS".

3.Войдите в режим редактирования памяти GPS-канала, нажав клавишу [MEM], а затем поворотом ручки [O-DIAL], выберите требуемую групповую память.

• Замигают сообщение "GPS" и шифр аэропорта.

4.Нажав клавишу [MEM], запишите данные GPS в выбранную групповую память. 5. Выйдите из режима обращения к памяти, нажав клавишу [RCL].

# <span id="page-23-0"></span>**3.8.Защита памяти.**

В радиостанции предусмотрены средства защиты памяти, которые препятствуют редактированию содержимого (записи, удалению, замене и т.п.) обычной и групповой памяти. Подробнее средства защиты будут рассмотрены далее.

# <span id="page-23-1"></span>**4.ПРОЧИЕ ФУНКЦИИ**

# <span id="page-23-2"></span>**4.1.Двухчастотный режим.**

При двухчастотном режиме через определенный интервал контролируется сигнал на активной частоте, даже если осуществляется прием сигнала на резервной частоте. В случае приема сигнала на активной частоте, радиостанция переходит на активную частоту и остается на ней до пропадания сигнала, независимо от состояния сигнала на резервной частоте.

1.Войдите в двухчастотный режим, нажав клавишу [DUAL].

- На экране над полем активной частоты отобразится "DUAL".
- В случае приема сигнала или открытия шумоподавителя, замигает сообщение "RX" над полем активной частоты или полем резервной частоты.

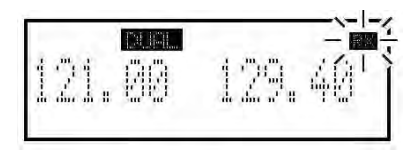

2.Для выхода из двухчастотного режима, снова нажмите клавишу [DUAL].

Сообщение "DUAL" исчезнет с экрана.

**Внимание!** Во время работы в двухчастотном режиме, аудиосигнал для резервной частоты может прерываться на интервале контроля, это не является нарушением функционирования радиостанции.

# <span id="page-24-0"></span>**4.2.Приоритетное радионаблюдение**

В режиме приоритетного радионаблюдения осуществляется контроль сигналов на активной частоте с определенными интервалами\* даже при наличии приема сигнала на резервной частоте. В случае одновременного приема сигнала на активной частоте и на резервной частоте, радиостанция отдает приоритет приему на активной частоте и прекращает прием сигнала на резервной частоте.

\*интервалы можно задать в конфигурационном меню (подробности см. далее).

# <span id="page-24-1"></span>**4.3.Функция блокировки.**

Данная функция предотвращает случайные изменения частоты и случайное активирование функции. Существуют два варианта блокировки: блокировка органов управления на панели и блокировка ручек настройки. Вариант блокировки можно выбрать в установочном меню (подробности см. далее). В первом варианте блокируются клавиши и ручки управления, за исключением клавиши [EC] и ручки [VOL]. Во втором варианте блокируются ручки настройки [DIAL] и [O-DIAL].

1.Чтобы активировать функцию блокировки, удержите нажатой в течение 2 секунд ручку [DIAL].

- При выборе блокировки органов управления на панели, отобразится "O nP".
- При выборе блокировки ручек настройки, отобразится "O nD".

2.Чтобы деактивировать функцию блокировки, нажмите [DIAL].

Сообщение "O nP"или "O nD" исчезнет с экрана.

**Примечание:** радиостанцию можно разблокировать в экстренной ситуации, когда оператор находится в состоянии паники. Для этого надо 8 раз нажать любую клавишу (за исключением [EC]), либо повернуть любую ручку (за исключением [VOL]) на 25 щелчков за 5 секунд.

# <span id="page-25-0"></span>**4.4.Организация доступа к аварийной частоте 121.5 МГц.**

Радиостанция позволяет немедленно перейти на аварийную частоту 121.5 МГц. Эта функция может быть активирована даже в состоянии блокировки.

1.Чтобы перейти на аварийную частоту (121.50 МГц) в режиме прямого ввода частоты, надо удержать нажатой в течение 2 секунд клавишу [EC].

На экране появится сообщение "EC".

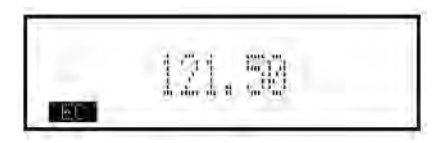

2.Чтобы вернуться в обычное состояние отображения частоты, удержите нажатой клавишу  $[\leftrightarrow]$ , а затем нажмите клавишу  $[\leftrightarrow]$ , чтобы заменить аварийную частоту резервной частотой.

- При необходимости, до нажатия клавиши  $[\rightarrow]$ , установите частоту, отличающуюся от 121.500 МГц, в качестве резервной частоты.
- С экрана исчезнет сообщение "EC".

Можно также перейти на аварийную частоту 121.5 МГц, находясь в обычном режиме отображения частоты.

1.Введите аварийную частоту в качестве резервной частоты, нажав клавишу [EC]. 2.Нажатием клавиши <sup>[→]</sup>, замените активной частотой.

На экране появится сообщение "EC".

121.50 118.00

# <span id="page-26-0"></span>**4.5. Система внутренней двусторонней связи (intercom).**

Если к радиостанции подключить две гарнитуры, то можно воспользоваться системой внутренней двусторонней связи.

1.При нажатой клавише [DUAL], поверните ручку [VOL] для включения питания радиостанции.

Отобразится конфигурационное меню.

2.Поворотом ручки [O-DIAL] выберите "INCOM MODE".

3.Поворотом ручки [DIAL] установите позицию системы в состояние ON (включено).

4.Нажмите клавишу [RCL], чтобы выйти из конфигурационного меню и перезапустить радиостанцию.

5.Активируйте функцию системы intercom, удержав нажатой клавишу [DUAL] в течение 2 секунд.

- На экране появится сообщение "ICS".
- В установочном меню можно настроить уровень звука в наушниках.
- В установочном меню можно также настроить уровни на звуковых входах микрофона 1 и микрофона 2.

# <span id="page-26-1"></span>**4.6.Открытие шумоподавителя для проверки.**

Существует функция, позволяющая вручную открыть шумоподавитель для проверки.

1.Чтобы активировать данную функцию, нажмите ручку [VOL].

- Отобразятся "RX" и "TEST".
- 2. .Чтобы деактивировать данную функцию, снова нажмите ручку [VOL].
	- "RX" и "TEST" исчезнут с экрана.

# <span id="page-27-0"></span>**4.7.Установка шага частоты.**

Режим меню позволяет выбрать шаг частоты 8.33 кГц или 25 кГц.

1.Войдите в установочное меню, удержав нажатой клавишу [RCL] в течение 2 секунд.

2.Поворотом ручки [O-DIAL] выберите "FREQ. STEP"

3.Поворотом ручки [DIAL] выберите требуемый шаг частоты 8.33 кГц или 25 кГц.

4.Нажав клавишу [RCL], выйдите из установочного меню.

**Будьте внимательны:** использование разноса каналов 8.33 кГц строго запрещено в Канаде.

# <span id="page-27-1"></span>**4.8.Использование дистанционного управления**

Если соединить контакты 1, 3, и 17\* разъема D-Sub 25 pin (на задней панели) с переключателями, подключенными к «земле» по питанию, то функцией замены частот (клавиша $[\leftrightarrow]$ ), системой intercom, а также выбором режима или меню (клавиша [RCL]) можно будет управлять дистанционно. Подробнее это описано в «Руководстве по монтажу».

 Включите позицию дистанционного управления (remote control) в конфигурационном меню. Подробнее см. в разделе «Позиции конфигурационного меню».

\*если Вы используете дополнительно приобретаемый разъем MBA-3, то соедините контакты L, 10, и 15 с переключателями, подключенными к «земле» по питанию.

# <span id="page-27-2"></span>**4.9.Сканирование синоптических каналов**

В режиме сканирования автоматически отслеживаются сигналы в синоптических

каналах. Опрос всех синоптических каналов осуществляется циклически. В установочном меню можно установить временной интервал сканирования (скорость сканирования). Подробно – в разделе «Позиции конфигурационного меню».

1.Войдите в режим обращения к памяти, нажав клавишу [RCL], а затем поворотом ручки [O-DIAL] выберите синоптический канал.

2.Запустите сканирование синоптических каналов, удержав нажатой ручку [VOL] в течение 2 секунд.

- В ходе сканирования мигает сообщение "SEARCH".
- Чтобы изменить направление сканирования, поверните ручку [DIAL].
- Сканирование будет продолжаться даже в случае появления сигнала на активной частоте.

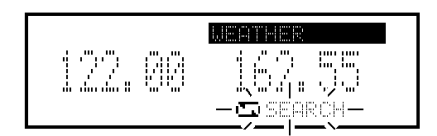

3.Если по синоптическому каналу поступит сигнал, то:

- На экране над полем резервной частоты замигает "RX", а сканирование прекратится.
- На экране над полем активной частоты отобразится "DUAL".

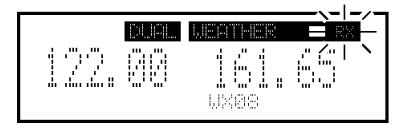

4.Если в синоптическом канале отсутствует прием сигнала, то:

 После трехкратного опроса каналов от "WX01" до "WX10" и остановке сканирования, на экране отобразится сообщение "NO WTH"

5.Чтобы остановить сканирование вручную, удержите нажатой в течение 2 секунд ручку [VOL].

# <span id="page-29-0"></span>**5.РАБОТА С МЕНЮ**

# <span id="page-29-1"></span>**5.1.Использование режима меню.**

Использование режима меню возможно при включенном питании и позволяет оператору производить редко-сменяемые установки. Он может также подобрать установки параметров радиостанции таким образом, чтобы удовлетворить собственным предпочтениям и стилю работы. Предусмотрены два типа меню: установочное меню и конфигурационное меню.

## **□ Установочное меню.**

1.Поворотом ручки [VOL] включите питание радиостанции.

• Если был выбран режим обрашения к памяти, выйдите из этого режима, нажав клавишу [RCL].

2.Войдите в установочное меню, удержав нажатой в течение 2 секунд [RCL].

3.Поворотом ручки [O-DIAL] выберите позиции установочных параметров.

4.Поворотом ручки [DIAL] выберите требуемые значения установок.

5.Для выхода из меню, нажмите клавишу [RCL].

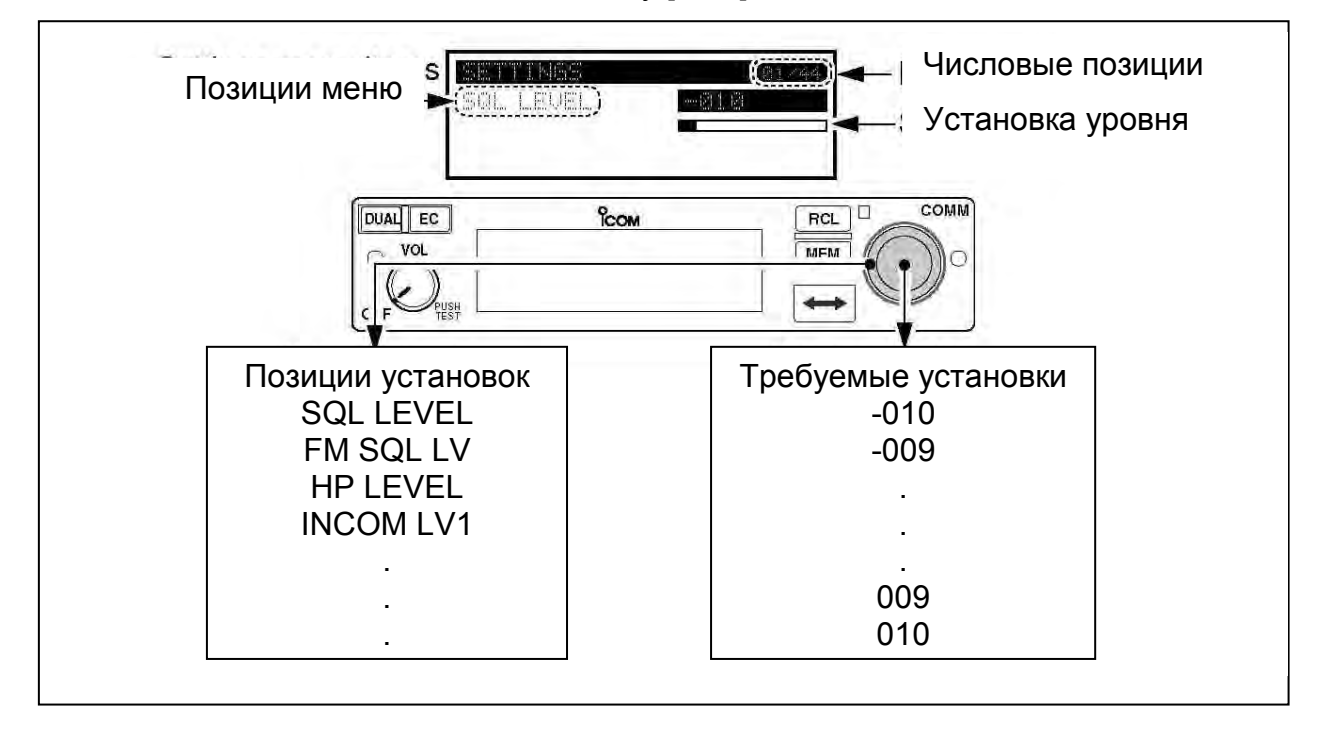

#### **Позиции установочного меню:**

![](_page_30_Picture_149.jpeg)

#### **□ Конфигурационное меню.**

1.При нажатой клавише [DUAL], поворотом [VOL] включите питание радиостанции.

- Отобразится конфигурационное меню.
- 2.Поворотом ручки [O-DIAL] выберите позицию установочных параметров.

3.Поворотом ручки [DIAL] выберите требуемое значение установки.

4.Для выхода из меню и перезапуска радиостанции, нажмите клавишу [RCL].

![](_page_30_Figure_8.jpeg)

#### **Позиции конфигурационного меню:**

![](_page_31_Picture_174.jpeg)

# <span id="page-31-0"></span>**5.2.Позиции установочного меню.**

#### **□ Настройка уровня шумоподавления при АМ "SQL LEVEL".**

Для достижения качественного приема сигнала необходима соответствующая настройка шумоподавителя.

 -010 – 010: установите уровень шумоподавления при АМ в интервале значений от -10 до 10.

#### **□ Режим шумоподавления "SQL MODE".**

Производятся установки режима шумоподавления при АМ. Отображается только в случае, если позиция "AUTO SQL" в конфигурационном меню установлена в положение "USER SET".

- MN (ручной): для установки уровня шумоподавления используйте "SQL LEVEL".
- AU (автоматический): предотвращает разрушение аудиосигнала при приеме слабых сигналов.

# □ **Настройка уровня шумоподавления при ЧМ "FM SQL LV".**

Присутствует только в версиях радиостанций для США. Позволяет установить уровень шумоподавления при ЧМ.

 -010 – 010: установите уровень шумоподавления при ЧМ в интервале значений от -10 до 10.

**□ Громкость звука в наушниках при приеме сигнала "HP LEVEL".**

- AF gain: уровень громкости соответствует положению ручки [VOL].
- OFF (0): звук в наушниках отсутствует.
- 001 080: позволяет установить громкость в интервале значений 1 80.

**□ Установка уровня звукового сигнала на микрофонном входе Интеркома1 "INCOM LV1".**

- OFF (0): сигнал на микрофонном входе Интеркома1 выключен.
- 001 080: позволяет устанавливать входной уровень в интервале значений  $1 - 80$ .

**□ Установка уровня звукового сигнала на микрофонном входе Интеркома2 "INCOM LV2".**

- OFF (0): сигнал на микрофонном входе Интеркома2 выключен.
- 001 080: позволяет устанавливать входной уровень в интервале значений  $1 - 80$

# **□ Автоматический ограничитель шумов "ANL".**

Данная функция в режиме приема позволяет снизить уровень шумовых компонетов, например, шумов, вызванных системой зажигания двигателя.

- OFF: функция выключена.
- ОН: функция включена.

# **□ Режим блокировки "LOCK MODE".**

- OFF: функция блокировки деактивирована.
- **DIAL: блокировка выполняется ручкой [DIAL].**
- PANEL: выполнение функции блокировки назначено органам управления на передней панели.

# **□ Настройка усиления микрофона1 "MIC1 GAIN".**

-010 – 010: усиление микрофона1 устанавливается в интервале -10 – 10.

# **□ Настройка усиления микрофона2 "MIC2 GAIN".**

 $\bullet$  -010 – 010: усиление микрофона2 устанавливается в интервале -10 – 10.

## **□ Настройка уровня сигнала при самопрослушивании "SIDETONE LV".**

Если используются дополнительно приобретенные пользователем наушники в сочетании с адаптером, то радиостанция посылает передаваемый оператором речевой сигнал в наушники для контроля. Подробности можно узнать у дилера.

- OFF (0): функция самопрослушивания деактивирована.
- 001 080: позволяет устанавливать уровень сигнала при самопрослушивании в интервале значений 1 – 80.

#### **□ Ручная регулировка яркости дисплея "DISP MAN".**

- OFF: яркость дисплея минимальна. Клавиша подсветки отключена.
- 001 100: позволяет устанавливать уровень яркости в интервале значений  $1 - 100$ .

#### **□ Отображение значения частоты "FREQ DISP".**

Позволяет установить разрядность в 1кГц при отображении значения частоты на органическом светоизлучающем дисплее.

- OFF: разрядность в 1кГц не присутствует на органическом светоизлучающем дисплее при отображении значения частоты.
- ON: разрядность в 1кГц всегда присутствует на органическом светоизлучающем дисплее при отображении значения частоты.
- ZERO SUPP: разрядность в 1кГц отображается только в случае, когда значение частоты с разрядностью 1кГц составляет 5кГц.

#### **□ Установка уровня сигнала на внешнем входе "AUX LEVEL".**

Данная позиция отображается только в случае, если позиция "AUX IN" в конфигурационном меню установлена в состояние "ON" или "INCOM".

- ОFF (0): внешний вход блокирован.
- 001 080: позволяет устанавливать входной уровень в интервале значений  $1 - 80$
- AF GAIN: означает увязку с положением ручки [VOL].

#### **□ Громкость звукового сигнала "BEEP".**

Подтверждающий звуковой сигнал звучит обычно при обращении к памяти, функционировании интервального таймера, и т.п. Можно установить требуемую громкость этого сигнала.

- **OFF (0): звуковой сигнал отключен.**
- 001 100: позволяет установить громкость звукового сигнала в интервале значений 1 – 100.

**Примечание:** в случае использования внешнего громкоговорителя, пока шумоподавитель закрыт, уровень звука фиксирован и не может быть изменен в установочном меню.

## **□ Шаг частоты "FREQ. STEP".**

Возможна установка требуемого значения шага частоты: 8.33 кГц или 25 кГц.

- 25 кГц: устанавливается шаг частоты 25 кГц.
- 8.33 кГц: устанавливается шаг частоты 8.33 кГц.

**Предупреждение:** использование разноса каналов 8.33 кГц строго запрещено в Канаде.

# <span id="page-34-0"></span>**5.3.Позиции конфигурационного меню.**

#### **□ Функция автоматического шумоподавления "AUTO SQL".**

- OFF: функция деактивирована.
- **ON: функция активирована.**
- USER SET: позволяет активировать функцию автоматического шумоподавления путем использования позиции "SQL MODE" в установочном меню.

# **□ Установка времени присутствия на экране индикации режима шумоподавления "SQL SW".**

Устанавливается величина временного интервала, в течение которого на экране

присутствует (мигает) индикация режима шумоподавления после включения этого режима. Это возможно только в случае, если позиция "AUTO SQL" конфигурационного меню установлена в состояние "USER SET".

 002 – 010: позволяет установить величину интервала времени, в течение которого на экране присутствует (мигает) индикация режима шумоподавления, от 2 секунд до 10 секунд.

# **□ Порог шумоподавления в системе внутренней двусторонней связи "MIC1 SQL".**

Установка порога требуется для открытия шумоподавителя при переговорах по системе внутренней двусторонней связи (intercom1).

- OFF (0): шумоподавитель в системе intercom1 выключен.
- 001 030: позволяет установить порог шумоподавления в интервале значений от 1 до 30.

# **□ Порог шумоподавления в системе внутренней двусторонней связи "MIC2 SQL".**

Установка порога требуется для открытия шумоподавителя при переговорах по системе внутренней двусторонней связи (intercom2).

- OFF (0): шумоподавитель в системе intercom2 выключен.
- 001 030: позволяет установить порог шумоподавления в интервале значений от 1 до 30.

# **□ Интервал сканирования при двухчастотной работе "DW INTERVAL".**

Установка временного интервала, в течение которого осуществляется сканирование при двухчастотной работе или сканирование синоптических каналов.

- FAST: устанавливается интервал 300 миллисекунд (быстрое сканирование).
- MID: устанавливается интервал 600 миллисекунд (средняя скорость сканирования).
- SLOW: устанавливается интервал 2 секунды (медленное сканирование).

## **□ Приоритетное радионаблюдение "PRI.WATCH".**

- **ON: функция активирована.**
- OFF: функция деактивирована.

## **□ Интервал приоритетного наблюдения "PW INTERVAL".**

Можно установить интервал времени приема на активной частоте при осуществлении приема на резервной частоте.

- FAST: устанавливается интервал 400 миллисекунд.
- MID: устанавливается интервал 800 миллисекунд.
- SLOW: устанавливается интервал 2 секунды.

## **□ Защита памяти "MEM PROTECT".**

Активируется или деактивируется функция защиты памяти для обычных и групповых каналов. При активированной функции, возможность редактирования памяти обычных и групповых каналов блокируется.

- OFF: функция деактивирована.
- ON: функция активирована.

# **□ Отображение группового канала памяти "GRP MEMORY".**

Можно выбрать отображение только номера канала либо – номера и метки.

- CH: отображается только номер канала.
- LABEL: отображаются и номер и метка канала.

#### **□ Выбор активного микрофона "TX MIC SEL".**

Производится выбор подключенного микрофона для работы на передачу.

- MIC1: выбор микрофона1.
- MIC2: выбор микрофона 2.
- MIC1+2: выбор обоих микрофонов.

#### **□ Способ регулировки яркости подсветки дисплея "DISP MODE".**

Функция изменения яркости подсветки дисплея позволяет выбрать требуемый режим подсветки, соответствующий Вашим предпочтениям.

- OFF: функция деактивирована.
- AUTO: автоматическая подстройка подсветки регулятором яркости в соответствии с текущими условиями освещенности окружающего пространства.
- MANUAL: с использованием позиции "DISP MAN" (см. ранее), яркость подсветки устанавливается вручную.

# **□ Выбор варианта автоматического управления яркостью подсветки "DISP AUTO".**

Выбор возможен только в случае, если позиция "DISP MODE" в конфигурационном меню находится в состоянии "AUTO".

- PHOTO: в регуляторе яркости используется светочувствительный датчик.
- EXT: в регуляторе яркости используется внешнее электрическое напряжение.

# **□ Управление яркостью с использованием внешнего электрического напряжения "DISP EXT".**

Производится установка максимального значения внешнего напряжения для регулятора яркости. Выбор возможен только в случае, если позиция "DISP AUTO" в конфигурационном меню находится в состоянии "EXT".

- 14VDC: максимальное внешнее напряжение составляет 14 В постоянного тока.
- 28VDC: максимальное внешнее напряжение составляет 28 В постоянного тока.

# **□ Установка минимального уровня яркости в диапазоне автоматической регулировки "DISP LOW".**

Установка возможна только в случае, если позиция "DISP MODE" в конфигурационном меню находится в состоянии "AUTO".

- OFF: невозможна установка минимального уровня яркости.
- 001 049: позволяет установить минимальный уровень яркости в интервале значений 1 – 49.

# **□ Установка максимального уровня яркости в диапазоне автоматической регулировки "DISP HIGH".**

Установка возможна только в случае, если позиция "DISP MODE" в конфигурационном меню находится в состоянии "AUTO".

 050 – 100: позволяет установить максимальный уровень яркости в интервале значений 50 – 100.

#### **□ Скорость реакции регулятора яркости "DISP RESP"**

Если в позиции "DISP MODE" выбрано "AUTO", то можно установить величину скорости реакции регулятора яркости.

- STANDARD: выбор обычной скорости реакции.
- FAST: выбор быстрой реакции.

# **□ Редактирование идентификатора канала оператором "U-1 ID SET"/"U-2 ID SET".**

1.Войдите в режим редактирования идентификатора U-1 или U-2, нажав [MEM].

2.Поворотом ручки [DIAL] выберите требуемый символ.

3.Поворотом ручки [O-DIAL] выберите следующий вводимый разряд.

4.Повторите шаги 2-3 для ввода требуемого идентификатора.

Идентификатор может состоять из трех символов.

5.Для подтверждения ввода идентификатора в память, и выхода из режима редактирования, нажмите [MEM].

# **□ Ввод аудиосигнала от внешнего источника "AUX IN".**

По вопросам особенностей подключения внешних источников аудиосигнала, обратитесь к «Руководству по монтажу».

- OFF: внешние источники аудиосигналов не используются.
- ON: внешним источником аудиосигнала является выход подключенной гарнитуры в период отсутствия приема радиосигнала.
- INCOM: внешним источником аудиосигнала является выход гарнитуры INTERCOM 2 в следующих случаях:

- функция внутренней двусторонней связи деактивирована,

39

- в период, когда функция внутренней двусторонней связи не используется,

- в период, когда аудиосигнал не поступает в микрофон INTERCOM 1.

# **□ Максимальное вносимое усиление для ввода внешнего аудиосигнала "AUX MAX LVL".**

Установка доступна только в случае, если позиция "AUX IN" в конфигурационном меню находится в состоянии "ON".

- 0 dB: максимальное усиление для вводимого аудиосигнала 0 дБ.
- +3 dB: максимальное усиление для вводимого аудиосигнала +3 дБ.
- +6 dB: максимальное усиление для вводимого аудиосигнала +6 дБ.

## **□ Статус системы внутренней двусторонней связи "INCOM MODE".**

Выбирается состояние системы внутренней двусторонней связи (используется \ не используется):

- ON: внутренняя связь используется.
- OFF: внутренняя связь не используется.

#### **□ Интервальный таймер "TIME OUT"**

Он предназначен для предотвращения случайного превышения длительности интервала работы на передачу. Данная функция ограничивает непрерывную передачу длительностью установленного периода времени.

 020 – 240: устанавливается временной интервал срабатывания таймера от 20 секунд до 240 секунд с шагом 10 секунд.

# **□ Взаимная блокировка "INTERLOCK".**

Если одна радиостанция подключена к другой радиостанции, то функция взаимной блокировки предотвратит прием или передачу сигнала одной радиостанцией, пока другая радиостанция работает на передачу.

- ON: функция взаимной блокировки активирована.
- OFF: функция взаимной блокировки деактивирована.

# **□ Режим взаимной блокировки "INTLOCK MODE".**

Возможен выбор определенной функции, которая будет блокироваться в режиме взаимной блокировки. Такой выбор доступен только в случае, если позиция "INTLOCK" в конфигурационном меню находится в состоянии "ON".

- ТХ INHIBIT: работа на передачу запрещена.
- RX MUTE: аудиосигнал на выходе подавлен.
- ВОТН: работа на передачу и аудиосигнал на выходе недоступны.

**Примечание:** режим взаимной блокировки не отображается на экране, если позиция "TX/RX INTERLOCK SW" установлена в состояние "DISABLE". Уточните у дилера детали установки этой позиции.

**□ Деактивирование/активирование функции, позволяющей дистанционно устанавливать клавишу замены частоты в рабочее или нерабочее состояние "REM SWAP".**

- OFF: функция деактивирована.
- ON: функция активирована.

**□ Деактивирование/активирование функции, позволяющей дистанционно устанавливать систему внутренней двусторонней связи (INTERCOM) в рабочее или нерабочее состояние "REM INCOM".**

- OFF: функция деактивирована.
- ON: функция активирована.

**□ Деактивирование/активирование функции, позволяющей дистанционно устанавливать систему повторного вызова в рабочее или нерабочее состояние "REM RECALL".**

- OFF: Функция деактивирована.
- ON: Функция активирована.

#### **□ Очистка памяти или переустановка позиций меню "MEM CLEAR"**

Сначала выберите позицию, которую требуется вернуть в исходное состояние. Затем удержите нажатой в течение 2 секунд клавишу [MEM]. Выбранная позиция вернется в исходное состояние.

- MENU: установки позиций меню возвращаются к состоянию, выбираемому «по умолчанию».
- MEMORY: производится очистка накопленного содержимого памяти (за исключением памяти синоптических каналов).
- ALL: возврат к состоянию «по умолчанию» установок позиций меню и очистка накопленного содержимого памяти.

# <span id="page-41-0"></span>**6.ДОПОЛНИТЕЛЬНЫЕ ПРИНАДЛЕЖНОСТИ**

□ Крепление **MB-53#03** для установки радиостанции. В комплект входят внешний громкоговоритель и микрофон.

![](_page_41_Picture_7.jpeg)

□ Адаптер **MBA-3** задней панели. Совместим с разъемным торцевым соединителем печатной платы.

□ Блок питания **PS-80#05** для энергопитания радиостанции при ее наземном размещении. Блок оснащен встроенным громкоговорителем и микрофоном.

Габариты (мм): 200 (Ш) х 200 (В) х 300 (Г).

Выход: 13,8 В постоянного тока / 6 А.

![](_page_42_Picture_0.jpeg)

Дополнительные принадлежности, одобренные к применению компанией Icom, обеспечат оптимальные характеристики функционирования, если будут использоваться вместе с радиостанцией Icom. Компания не несет ответственности за повреждение радиостанции в случае ее использования совместно с оборудованием, которое не произведено компанией Icom или не одобрено ею к применению.

# <span id="page-42-0"></span>**7.ТЕХНИЧЕСКИЕ ХАРАКТЕРИСТИКИ**

## **Общие характеристики**

Диапазон частот (МГц)

![](_page_42_Picture_102.jpeg)

![](_page_43_Picture_121.jpeg)

www.tt-telecom.ru

![](_page_44_Picture_126.jpeg)

#### **Приемник (продолжение)**

Мощность выходного аудиосигнала: Внешний громкоговоритель наушники 5 Вт на нагрузке 4 Ом 60 мВт на нагрузке 500 Ом

\*только в версиях радиостанций для США и только при приеме.

Измерения проводились в соответствии с методиками Комиссии по авиационным радиотехническим средствам: DO-186B для США и EN 300676 для Европы. Все технические характеристики могут быть изменены без оповещения и каких-либо обязательств.